Unidades Guia do Usuário © Copyright 2007 Hewlett-Packard Development Company, L.P.

Windows é uma marca registrada da Microsoft Corporation nos Estados Unidos.

As informações contidas neste documento estão sujeitas a alterações sem aviso. As únicas garantias para produtos e serviços da HP são as estabelecidas nas declarações de garantia expressa que acompanham tais produtos e serviços. Nenhuma informação contida neste documento deve ser interpretada como uma garantia adicional. A HP não será responsável por erros técnicos ou editoriais nem por omissões contidos neste documento.

Primeira edição: julho de 2007

Número de peça: 448441-201

### **Aviso sobre o produto**

Este guia do usuário descreve os recursos comuns à maioria dos modelos. Alguns recursos podem não estar disponíveis em seu computador.

## **Conteúdo**

### **[1 Identificação das unidades instaladas](#page-6-0)**

#### **[2 Manuseio de unidades de disco](#page-7-0)**

### **[3 Aprimoramento do desempenho do disco rígido](#page-8-0)**

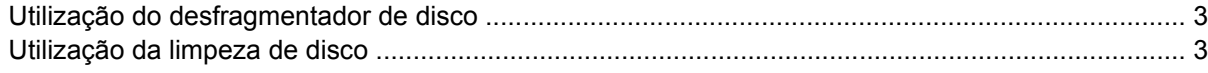

### **[4 Substituição de uma unidade de disco rígido](#page-9-0)**

### **[5 Utilização de uma unidade óptica](#page-12-0)** [Inserção de um disco óptico \(CD ou DVD\) .......................................................................................... 8](#page-13-0) [Remoção de um disco óptico \(CD ou DVD\) ......................................................................................... 9](#page-14-0) [Quando a bandeja de mídia abre normalmente .................................................................. 9](#page-14-0) [Quando a bandeja de mídia não abre normalmente ........................................................... 9](#page-14-0) **[6 Utilização de unidades externas](#page-16-0)** [Utilização de dispositivos externos opcionais .................................................................................... 12](#page-17-0) [Utilização de um MultiBay externo ou MultiBay II externo opcionais ................................................. 13](#page-18-0)

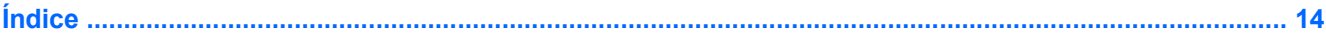

# <span id="page-6-0"></span>**1 Identificação das unidades instaladas**

Para exibir as unidades instaladas no computador, selecione **Iniciar > Computador**.

**NOTA:** O Windows® inclui o recurso Controle de Conta de Usuário para melhorar a segurança do seu computador. É possível que você seja solicitado a fornecer sua permissão ou senha para tarefas como instalação de aplicativos, execução de utilitários ou alteração de configurações do Windows. Consulte a Ajuda do Windows para mais informações.

## <span id="page-7-0"></span>**2 Manuseio de unidades de disco**

As unidades de disco são componentes frágeis do computador que devem ser manuseados com cuidado. Consulte os cuidados apresentados a seguir antes de manipular unidades de disco. Cuidados adicionais são fornecidos com os procedimentos aos quais se aplicam.

**CUIDADO:** Para reduzir o risco de danos ao computador ou a uma unidade de disco, ou perda de informações, devem ser tomadas as seguintes precauções:

Antes de mover um computador ou uma unidade de disco rígido externa de local, inicie a suspensão e aguarde a tela ficar em branco.

Antes de manipular a unidade de disco, descarregue a eletricidade estática tocando a superfície metálica sem pintura da unidade.

Não toque nos pinos do conector de uma unidade removível nem do computador.

Manuseie a unidade de disco cuidadosamente; não a deixe cair nem coloque objetos sobre ela.

Antes de remover ou inserir uma unidade, desligue o computador. Se estiver em dúvida quanto ao computador estar desligado ou em hibernação, ligue-o e, em seguida, desligue-o através do sistema operacional.

Não force a unidade excessivamente ao colocá-la no respectivo compartimento.

Não digite no teclado nem mova o computador enquanto a unidade óptica estiver gravando um disco. O processo de gravação é sensível à vibração.

Quando a bateria for a única fonte de alimentação, verifique se ela possui carga suficiente antes de gravar uma mídia.

Evite expor a unidade de disco a temperaturas ou umidades extremas.

Evite expor a unidade de disco a líquidos. Não borrife produtos de limpeza na unidade de disco.

Remova a mídia da unidade antes de remover a unidade do compartimento, ou viajar, transportar ou guardar a unidade.

Se uma unidade de disco precisar ser enviada por correio, embale-a em plástico bolha ou outro tipo de embalagem com proteção adequada e cole uma etiqueta com a inscrição "FRÁGIL".

Evite expor a unidade a campos magnéticos. Os dispositivos de segurança com campos magnéticos incluem dispositivos de passagem e detectores de metal em aeroportos. Os dispositivos de segurança de aeroportos que verificam a bagagem, como esteiras transportadoras, utilizam raios X em vez de magnetismo e não danificarão uma unidade de disco.

# <span id="page-8-0"></span>**3 Aprimoramento do desempenho do disco rígido**

## **Utilização do desfragmentador de disco**

À medida que você usa o computador, os arquivos no disco rígido ficam fragmentados. O Desfragmentador de disco consolida os arquivos e pastas fragmentados no disco rígido para que o sistema possa funcionar de forma mais eficiente.

Para executar o Desfragmentador de disco:

- **1.** Selecione **Iniciar > Todos os Programas > Acessórios > Ferramentas do Sistema > Desfragmentador de disco**.
- **2.** Clique em **Desfragmentar agora**.
- **NOTA:** O Windows® inclui o recurso Controle de Conta de Usuário para melhorar a segurança do seu computador. Você poderá ser solicitado a fornecer sua permissão ou senha para tarefas como instalação de aplicativos, execução de utilitários ou alteração das configurações do Windows. Consulte a ajuda on-line do Windows para mais informações.

Para obter informações adicionais, acesse a Ajuda on-line do desfragmentador de disco.

### **Utilização da limpeza de disco**

A Limpeza de disco procura arquivos desnecessários no disco rígido que podem ser removidos com segurança para liberar espaço em disco e ajudar o computador a funcionar com mais eficiência.

Para executar a limpeza de disco:

- **1.** Selecione **Iniciar > Todos os Programas > Acessórios > Ferramentas do Sistema > Limpeza de disco**.
- **2.** Siga as instruções na tela.

# <span id="page-9-0"></span>**4 Substituição de uma unidade de disco rígido**

#### **CUIDADO:** Para evitar perda de informações ou um sistema que não responde:

Desligue o computador antes de remover a unidade de disco rígido do respectivo compartimento. Não remova a unidade de disco rígido com o computador ligado, no estado de suspensão ou em hibernação.

Se não tiver certeza se o computador está desligado ou em hibernação, ligue-o pressionando o botão Liga/Desliga. Em seguida, desligue o computador através do sistema operacional.

Para remover uma unidade de disco rígido:

- **1.** Salve seu trabalho.
- **2.** Desligue o computador e feche a tela.
- **3.** Desconecte todos os dispositivos externos de hardware conectados ao computador.
- **4.** Desconecte o cabo de alimentação da tomada de alimentação de CA.
- **5.** Vire o computador de cabeça para baixo em uma superfície plana, com o compartimento da unidade de disco rígido voltado em sua direção.
- **6.** Retire a bateria do computador.
- **7.** Solte os 2 parafusos da tampa da unidade de disco rígido **(1)**.

<span id="page-10-0"></span>**8.** Remova a tampa da unidade de disco rígido **(2)**.

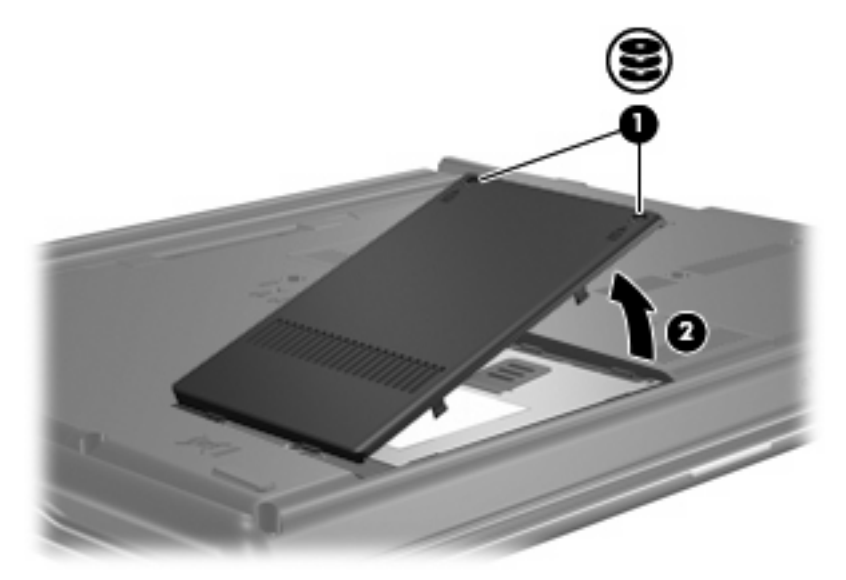

- **9.** Solte o parafuso da unidade de disco rígido **(1)**.
- **10.** Puxe a lingüeta da unidade de disco rígido para a esquerda **(2)** para desconectar a unidade de disco rígido.
- **11.** Erga a unidade de disco rígido **(3)**, retirando-a do respectivo compartimento.

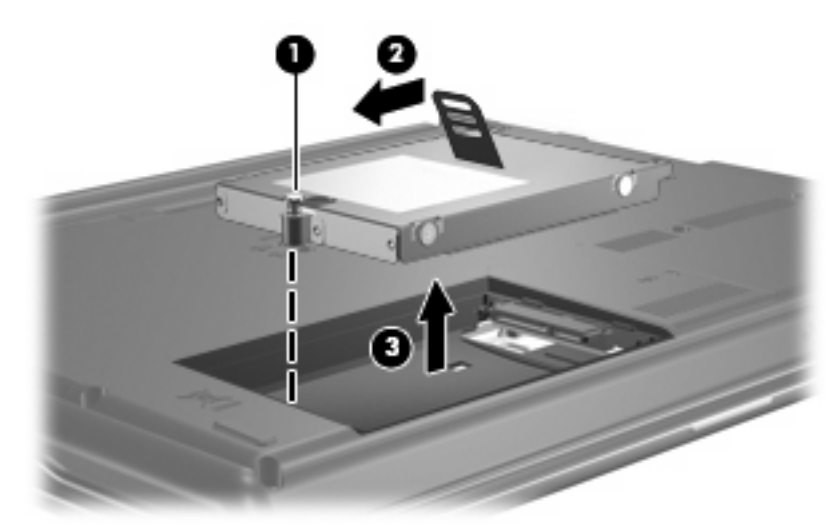

Para instalar uma unidade de disco rígido:

- **1.** Insira a unidade de disco rígido no respectivo compartimento **(1)**.
- **2.** Puxe a lingüeta da unidade de disco rígido para a direita **(2)** até a unidade encaixar no lugar.

**3.** Aperte o parafuso da unidade de disco rígido **(3)**.

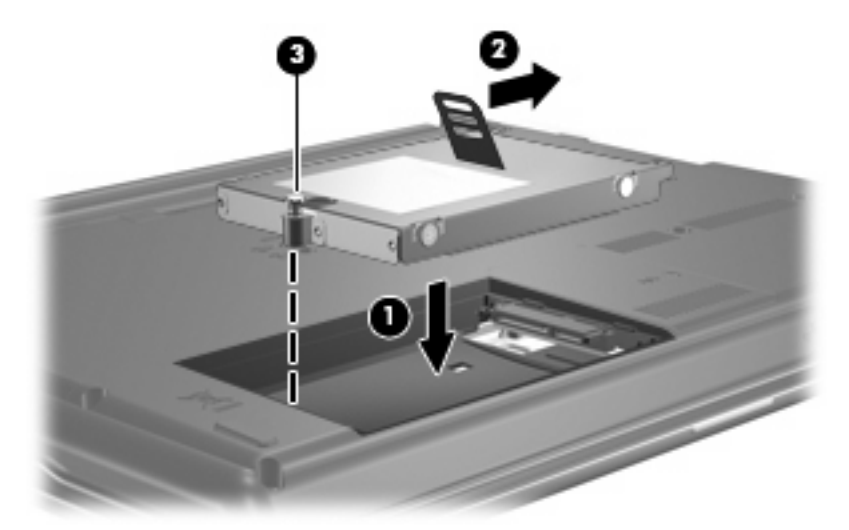

- **4.** Alinhe as lingüetas **(1)** da tampa da unidade de disco rígido com os encaixes do computador.
- **5.** Feche a tampa **(2)**.
- **6.** Aperte os parafusos da tampa da unidade de disco rígido **(3)**.

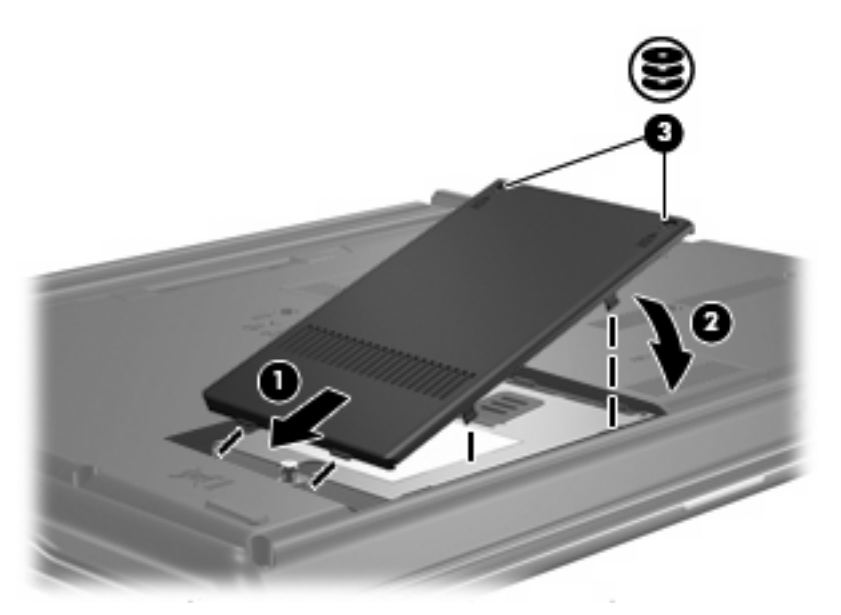

## <span id="page-12-0"></span>**5 Utilização de uma unidade óptica**

Uma unidade óptica, como uma unidade de DVD-ROM, suporta discos ópticos (CDs e DVDs). Esses discos armazenam ou transportam informações e reproduzem música e filmes. Os DVDs têm maior capacidade de armazenamento do que os CDs.

Todas as unidades ópticas podem ler discos ópticos e algumas unidades podem também gravar em discos ópticos, como descrito na tabela a seguir.

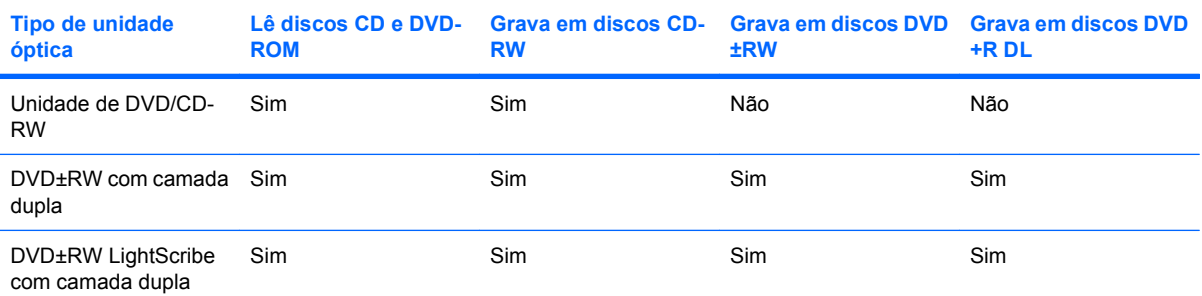

**NOTA:** Algumas das unidades ópticas listadas podem não ser suportadas por seu computador. As unidades listadas não são necessariamente todas as unidades ópticas suportadas.

**CUIDADO:** Para evitar possível degradação de áudio e vídeo ou perda da funcionalidade de reprodução de áudio ou vídeo, não inicie a suspensão nem a hibernação quando estiver lendo ou gravando um CD ou DVD.

Para evitar a perda de informações, não inicie a suspensão nem a hibernação ao gravar um CD ou DVD.

Se a suspensão ou a hibernação for iniciada durante a reprodução de um disco, podem ocorrer os seguintes comportamentos:

- A reprodução pode ser interrompida.
- Pode surgir um aviso perguntando se você quer prosseguir. Se esta mensagem for exibida, clique em **Não**.
- Pode ser necessário reiniciar o CD ou DVD para retomar a reprodução de áudio e vídeo.

## <span id="page-13-0"></span>**Inserção de um disco óptico (CD ou DVD)**

- **1.** Ligue o computador.
- **2.** Pressione o botão de liberação **(1)** no painel da unidade para liberar a bandeja de mídia.
- **3.** Puxe a bandeja para fora **(2)**.
- **4.** Segure o disco pelas bordas para evitar tocar nas superfícies planas e posicione-o sobre o eixo da bandeja com o lado da etiqueta voltado para cima.
- **NOTA:** Se a bandeja não estiver totalmente aberta, incline o disco cuidadosamente para posicioná-lo no eixo.
- **5.** Pressione cuidadosamente o disco **(3)** sobre o eixo da bandeja até encaixar no lugar.

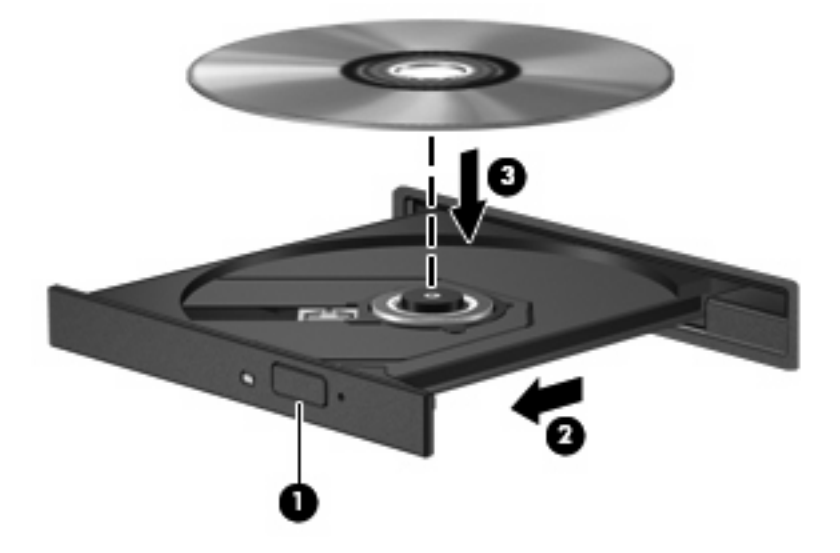

- **6.** Feche a bandeja de mídia.
- **E NOTA:** É normal que ocorra uma pequena pausa depois da inserção do disco. Se não tiver selecionado um reprodutor de mídia padrão, uma caixa de diálogo Reprodução Automática é exibida. Ela solicita a você que selecione como deseja usar o conteúdo da mídia.

## <span id="page-14-0"></span>**Remoção de um disco óptico (CD ou DVD)**

Existem dois modos de remover um disco, dependendo de a bandeja de mídia abrir normalmente ou não.

### **Quando a bandeja de mídia abre normalmente**

- **1.** Pressione o botão de liberação **(1)** no painel da unidade para liberar a bandeja de mídia e, em seguida, puxe gentilmente a bandeja **(2)** para fora até ela parar.
- **2.** Retire o disco **(3)** da bandeja pressionando cuidadosamente o eixo e levantando as bordas do disco. Segure o disco pelas bordas e evite tocar nas superfícies planas.
- **NOTA:** Se a bandeja não estiver totalmente aberta, incline o disco cuidadosamente para removê-lo.

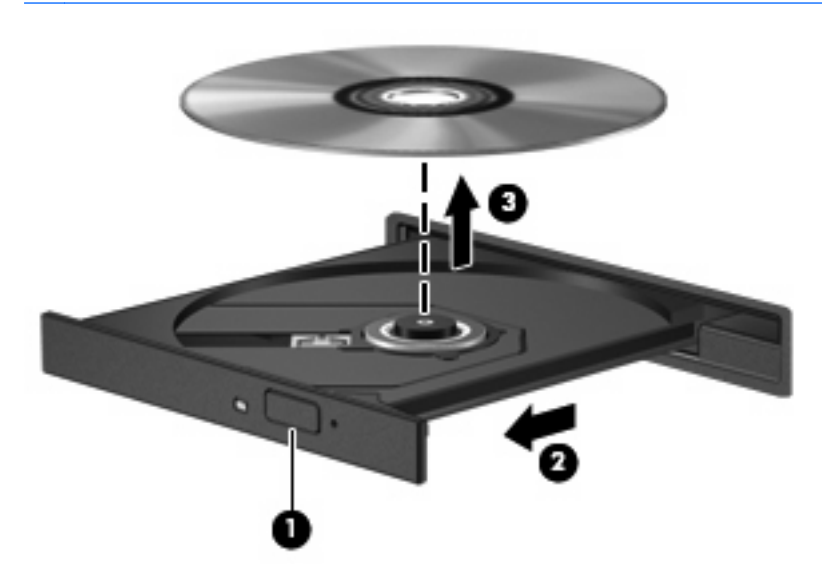

**3.** Feche a bandeja de mídia e coloque o disco em uma caixa de proteção.

### **Quando a bandeja de mídia não abre normalmente**

- **1.** Insira a ponta de um clipe **(1)** no acesso de liberação do painel frontal da unidade.
- **2.** Pressione o clipe cuidadosamente até soltar a bandeja e puxe-a **(2)** para fora até ela parar.
- **3.** Retire o disco **(3)** da bandeja pressionando cuidadosamente o eixo e levantando as bordas do disco. Segure o disco pelas bordas e evite tocar nas superfícies planas.
- **NOTA:** Se a bandeja não estiver totalmente aberta, incline o disco cuidadosamente para removê-lo.

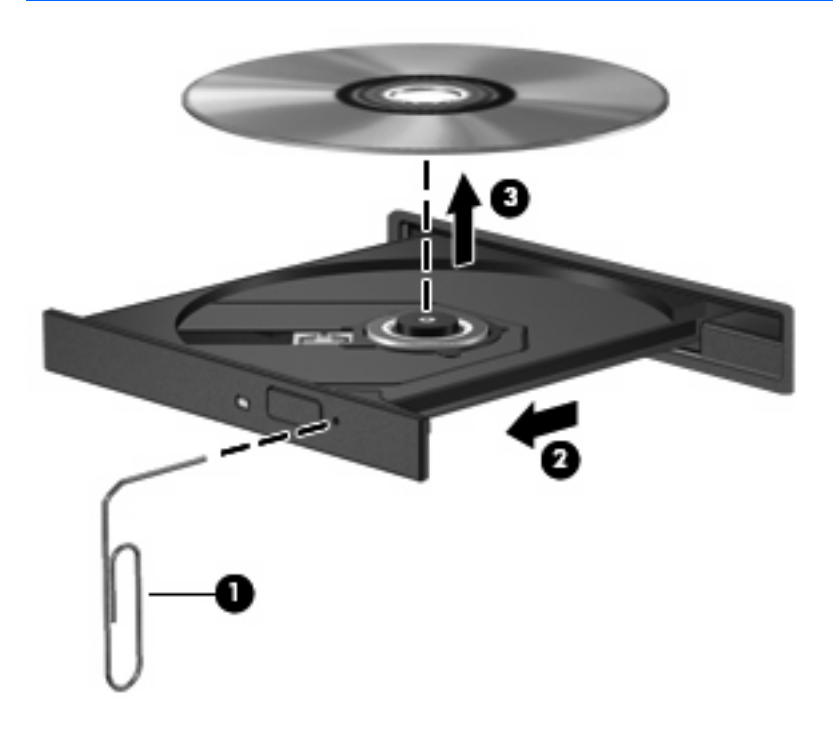

**4.** Feche a bandeja de mídia e coloque o disco em uma caixa de proteção.

# <span id="page-16-0"></span>**6 Utilização de unidades externas**

As unidades externas removíveis aumentam suas opções de armazenamento e acesso a informações. Uma unidade USB pode ser adicionada conectando-se a unidade a uma porta USB no computador.

Unidades USB incluem os seguintes tipos:

- Unidade de disquete de 1,44 MB
- Módulo de disco rígido (uma unidade de disco rígido com um adaptador conectado)
- Unidade de DVD-ROM
- Unidade combinada de DVD/CD-RW
- Unidade combinada de DVD+RW e CD-RW
- Unidade combinada de DVD±RW e CD-RW

## <span id="page-17-0"></span>**Utilização de dispositivos externos opcionais**

**Y** NOTA: Para obter mais informações sobre software e drivers necessários, ou para saber qual porta do computador utilizar, consulte as instruções do fabricante.

Para conectar um dispositivo externo ao computador:

- **CUIDADO:** Para reduzir o risco de danos ao equipamento ao conectar um dispositivo acionado por energia, certifique-se de que o dispositivo está desligado e o cabo de alimentação de CA está desconectado.
	- **1.** Conecte o dispositivo ao computador.
	- **2.** Se estiver conectando um dispositivo acionado por energia externa, conecte o cabo de alimentação do dispositivo a uma tomada de CA com aterramento.
	- **3.** Ligue o dispositivo.

Para desconectar um dispositivo externo que não usa energia de outra fonte, desligue o dispositivo e, em seguida, desconecte-o do computador. Para desconectar um dispositivo externo acionado por energia externa, desligue o dispositivo, desconecte-o do computador e, em seguida, desconecte o cabo de alimentação de CA.

## <span id="page-18-0"></span>**Utilização de um MultiBay externo ou MultiBay II externo opcionais**

Um MultiBay ou MultiBay II externo é conectado à porta USB do computador e permite a utilização de dispositivos MultiBay e MultiBay II.

Para obter mais informações sobre o MultiBay externo, consulte o guia do usuário fornecido com o dispositivo.

# <span id="page-19-0"></span>**Índice**

### **C**

CD inserção [8](#page-13-0) remoção [9](#page-14-0)

### **D**

desempenho do disco [3](#page-8-0) disco óptico inserção [8](#page-13-0) remoção [9](#page-14-0) dispositivos de segurança de aeroportos [2](#page-7-0) DVD inserção [8](#page-13-0) remoção [9](#page-14-0)

### **M**

manutenção Desfragmentador de disco [3](#page-8-0) Limpeza de disco [3](#page-8-0) MultiBay [13](#page-18-0)

### **S**

software Desfragmentador de disco [3](#page-8-0) Limpeza de disco [3](#page-8-0) software de limpeza de disco [3](#page-8-0) software desfragmentador de disco [3](#page-8-0)

### **U**

unidade de CD [7](#page-12-0), [11](#page-16-0) unidade de disco rígido externa [11](#page-16-0) instalação [5](#page-10-0) substituição [4](#page-9-0) unidade de disquete [11](#page-16-0) unidade de DVD [7,](#page-12-0) [11](#page-16-0) unidade externa [11](#page-16-0) unidade óptica [7,](#page-12-0) [11](#page-16-0)

unidades cuidados [2](#page-7-0) disquete [11](#page-16-0) externa [11](#page-16-0) hardware [4](#page-9-0), [5](#page-10-0), [11](#page-16-0) MultiBay [13](#page-18-0) óptica [7](#page-12-0), [11](#page-16-0) *Consulte também* unidade de disco rígido, unidade óptica

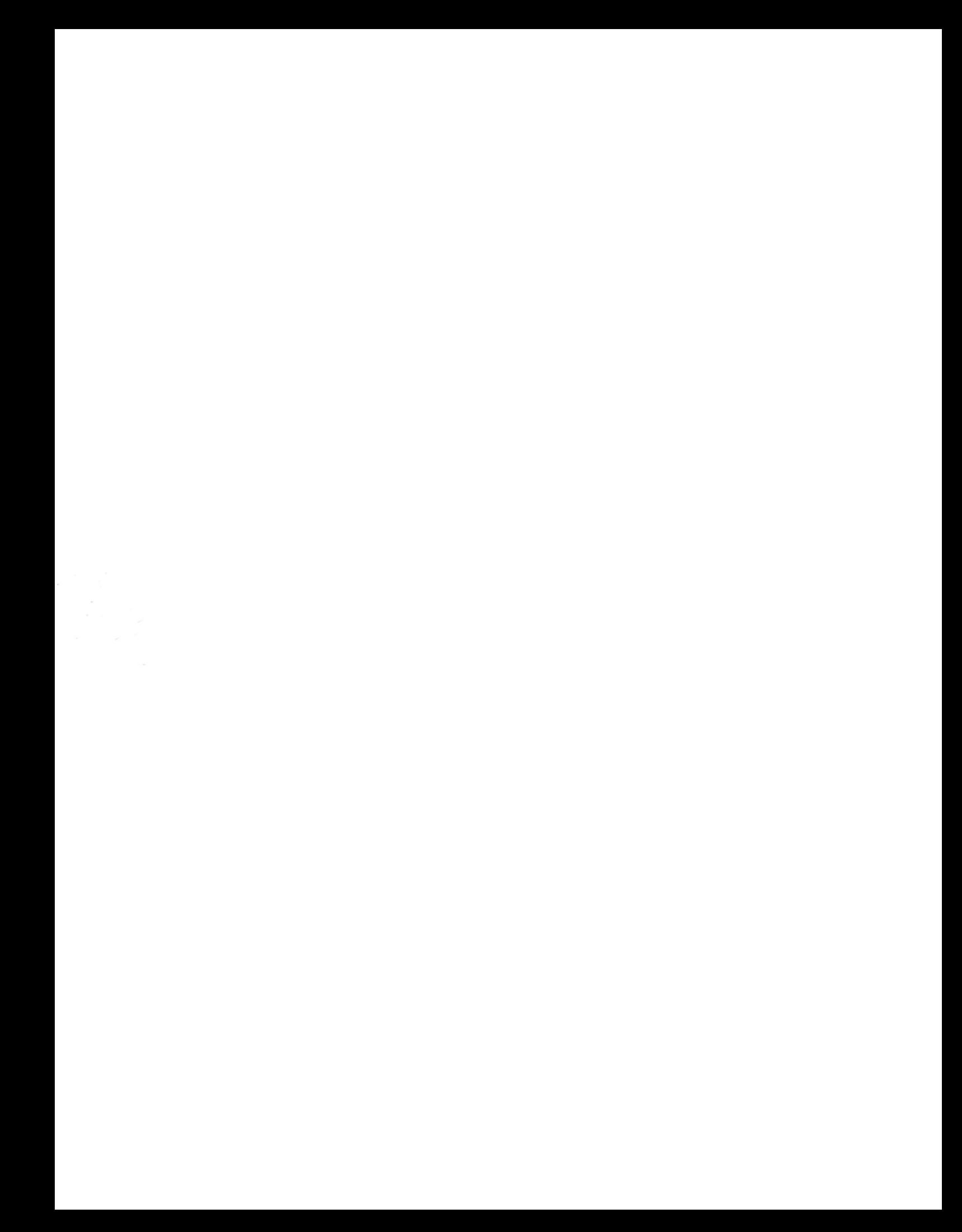